## 無法閱讀到舊信箱內容

#### 1. 系統轉換後, 舊信箱不見了?? 必須重新訂閱mbox才能看到舊信箱

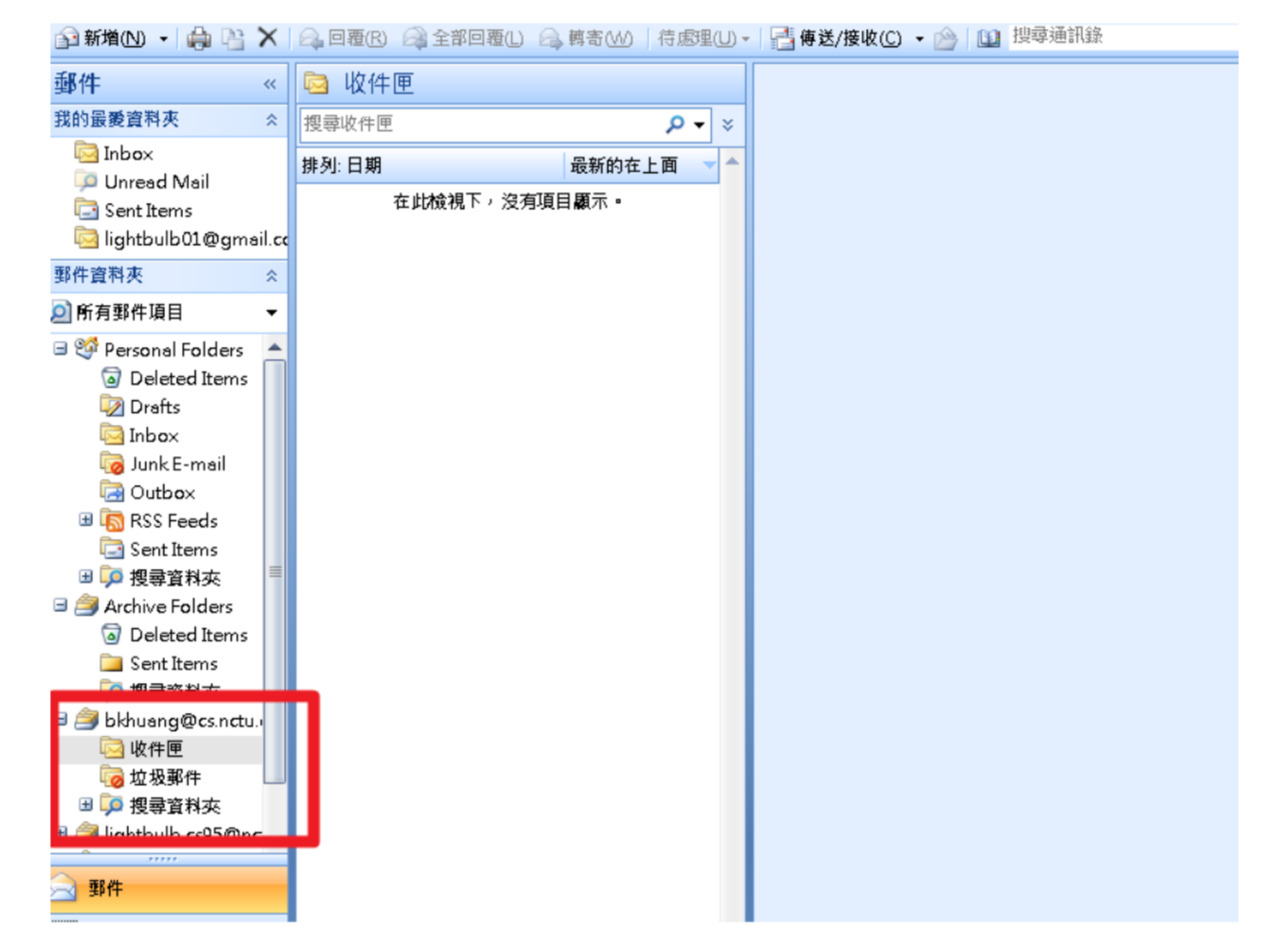

2. 在信箱上按右鍵, 然後點選「IMAP資料夾」。

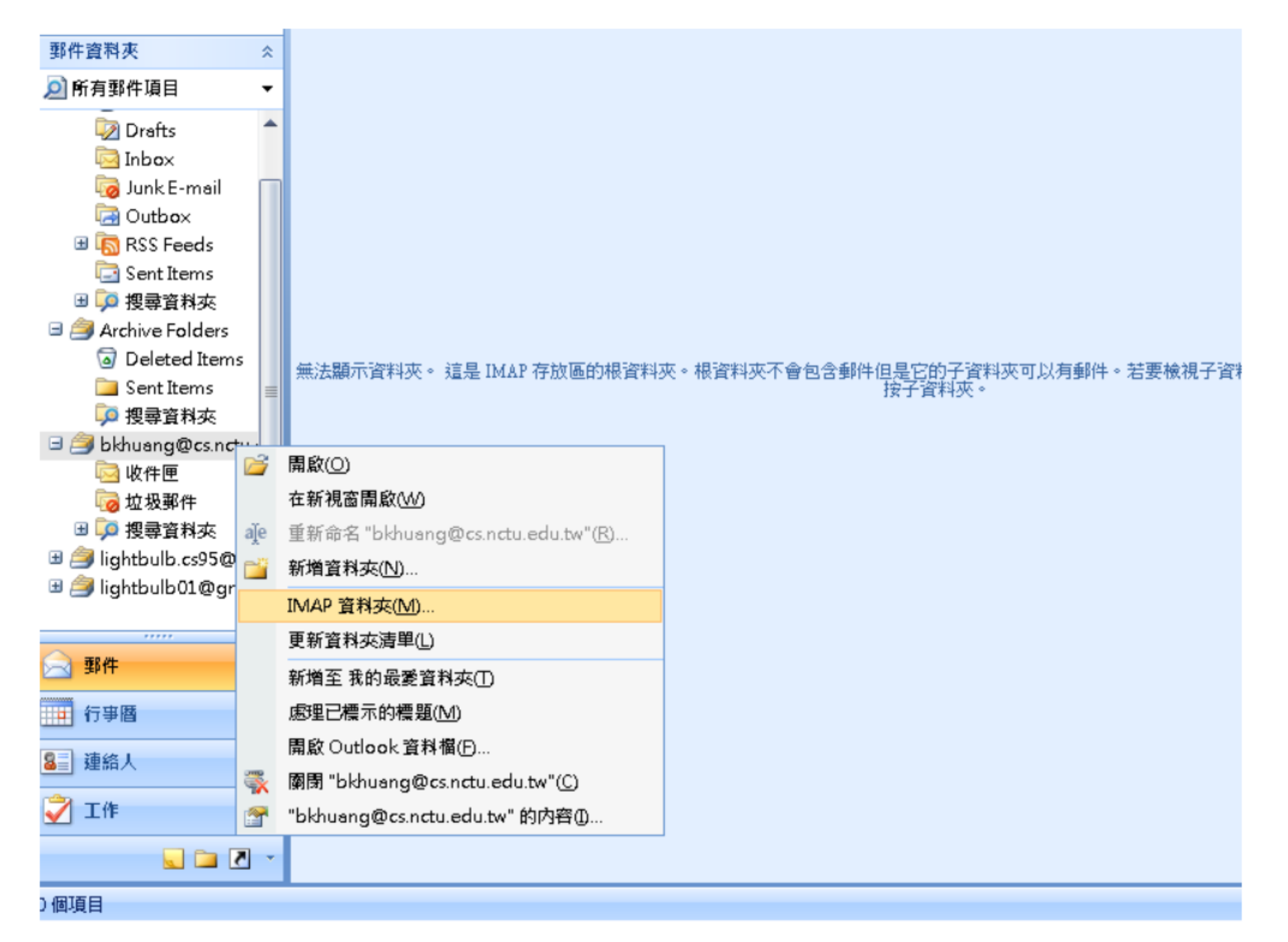

## 3. 先打入mbox, 接著點選查詢點選查詢。

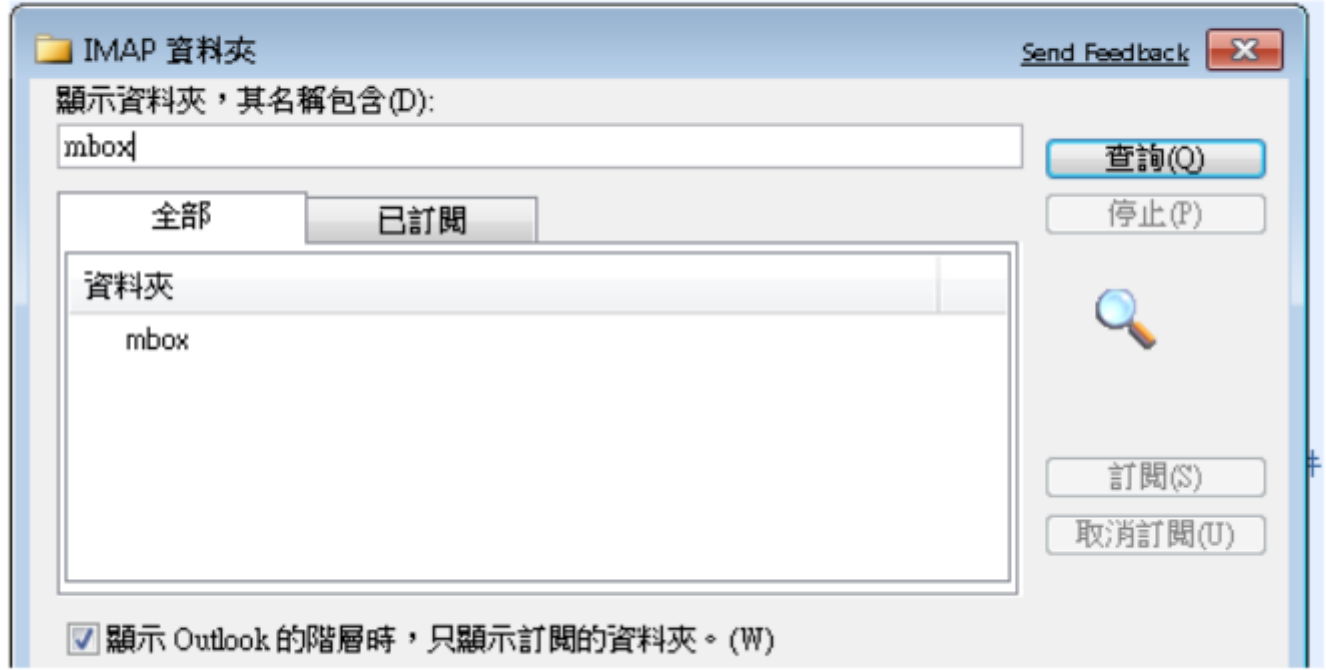

### 4. 選擇mbox, 接下來按下右邊的訂閱, 最後按下確定。

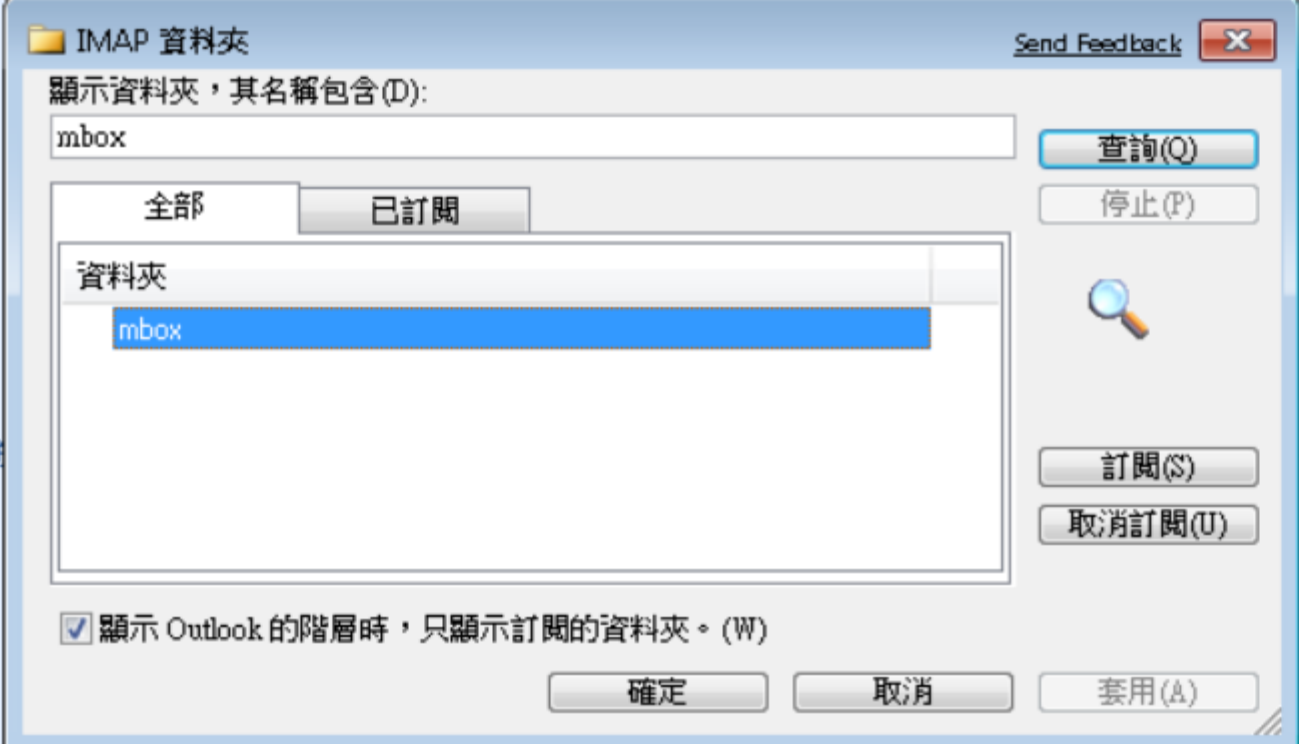

5. 點選「傳送與接收」重新收信後,可以在mbox項目中看到舊的信件。

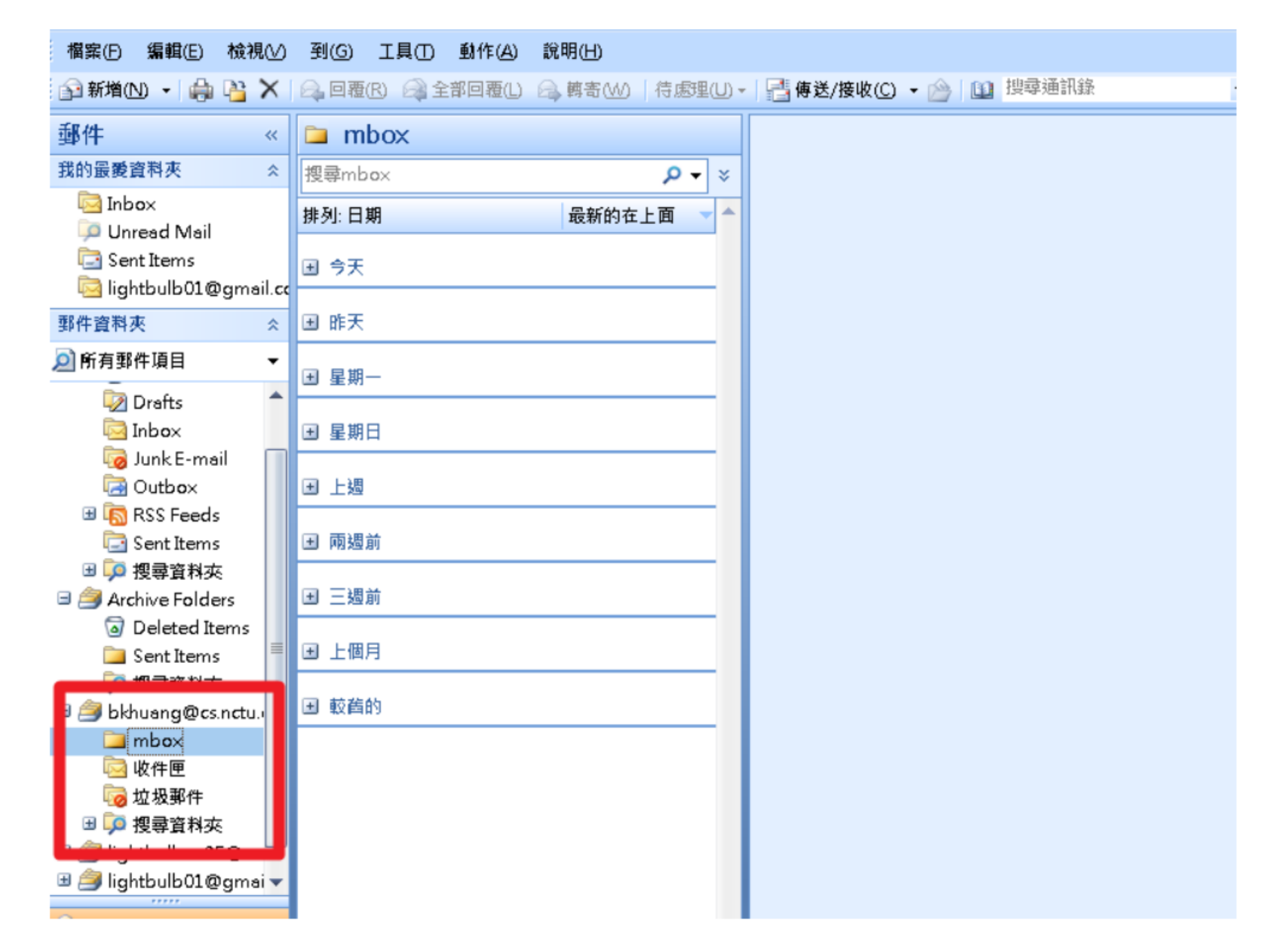

# 舊的訂閱項目消失

#### 1. 系統轉換後, 舊的訂閱項目不見了?? 必須重新訂閱

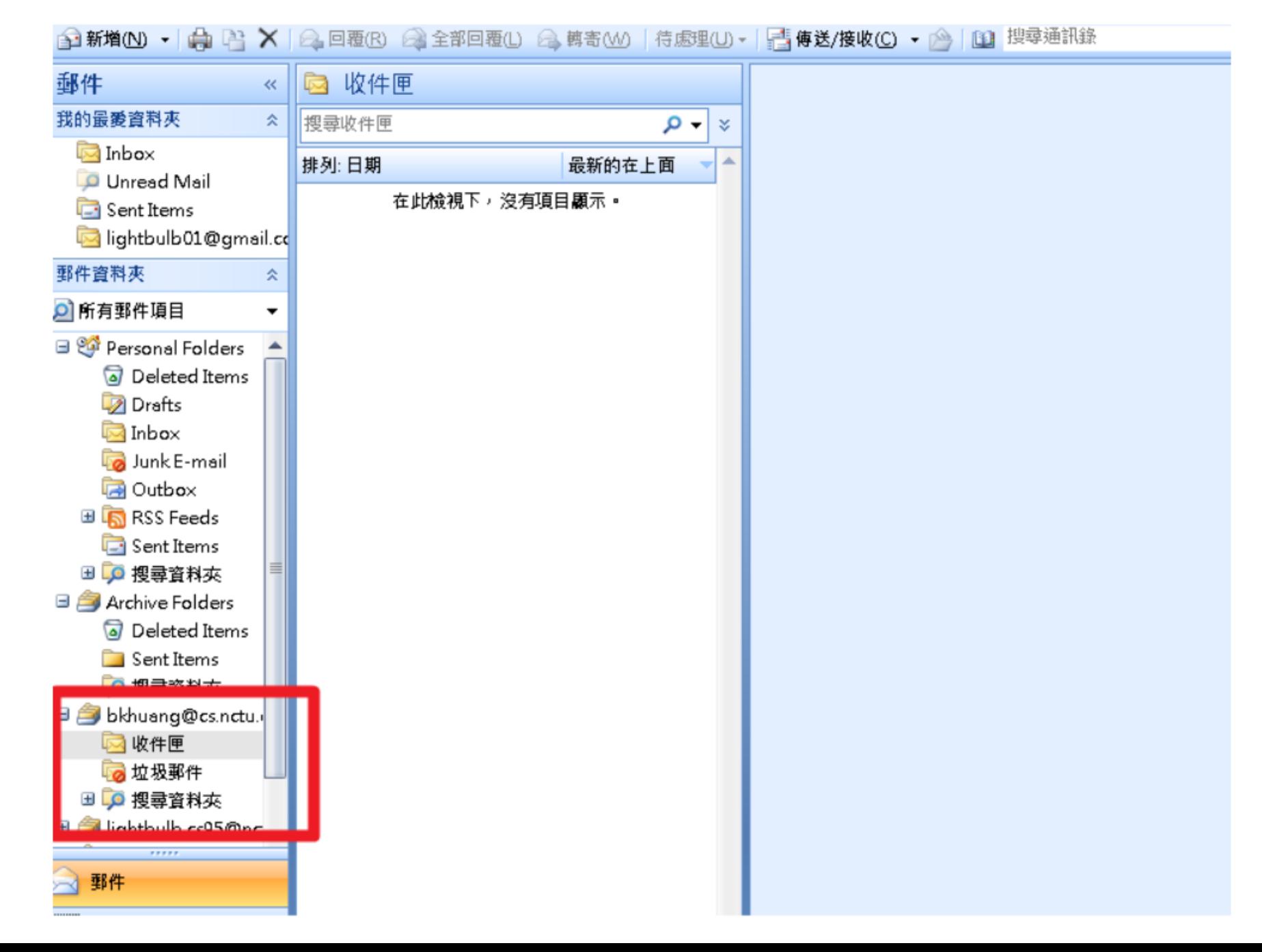

2. 在信箱上按右鍵, 然後點選「IMAP資料夾」。

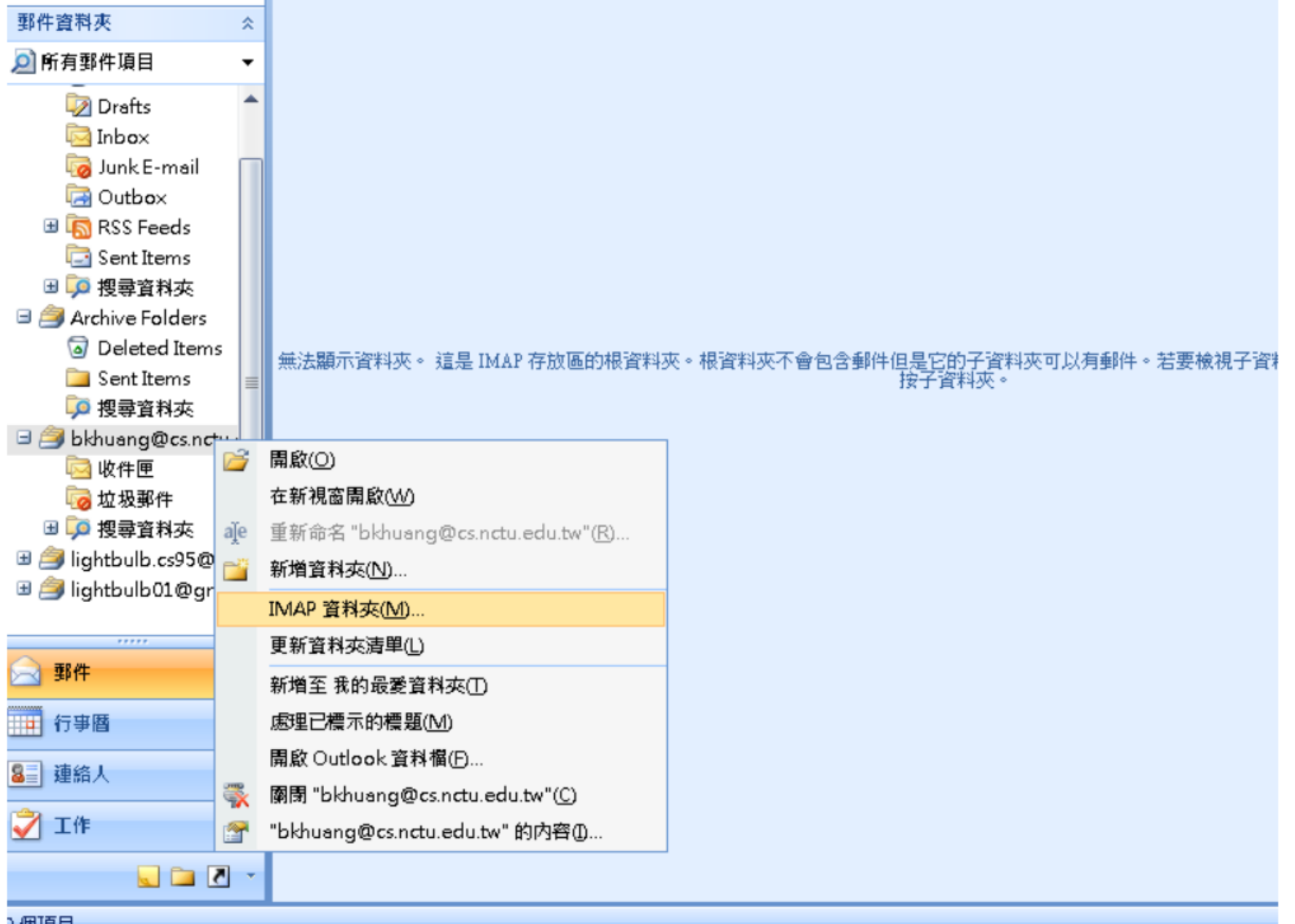

) 個項目

3. 點選查詢點選查詢後,能看到所有可訂閱的項目。 或是可以直接打入要訂閱的項目,再點選查詢(這裡以mymail為例)。

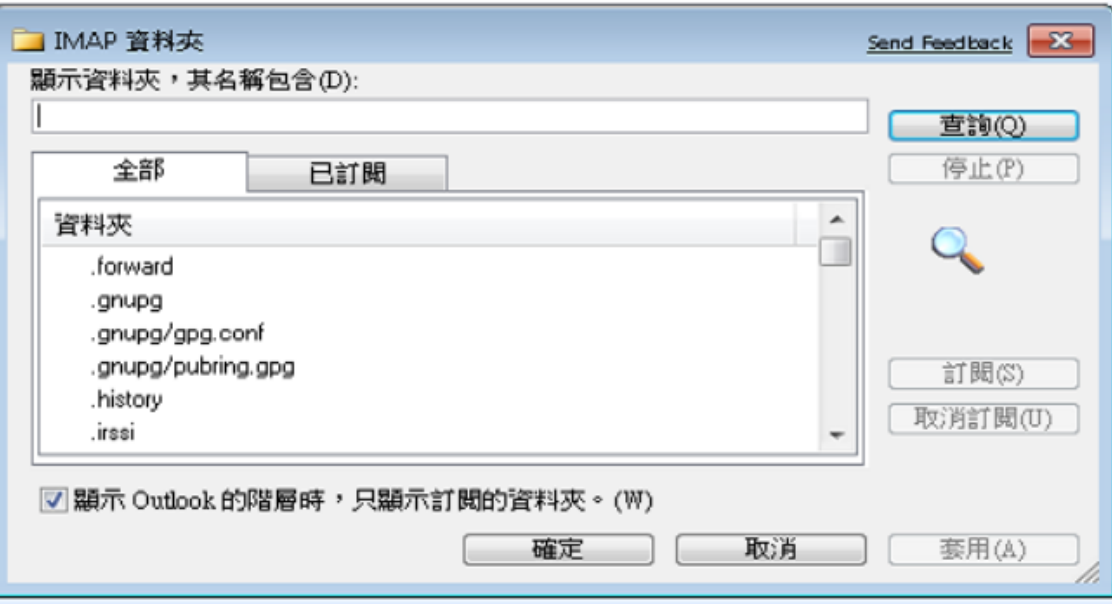

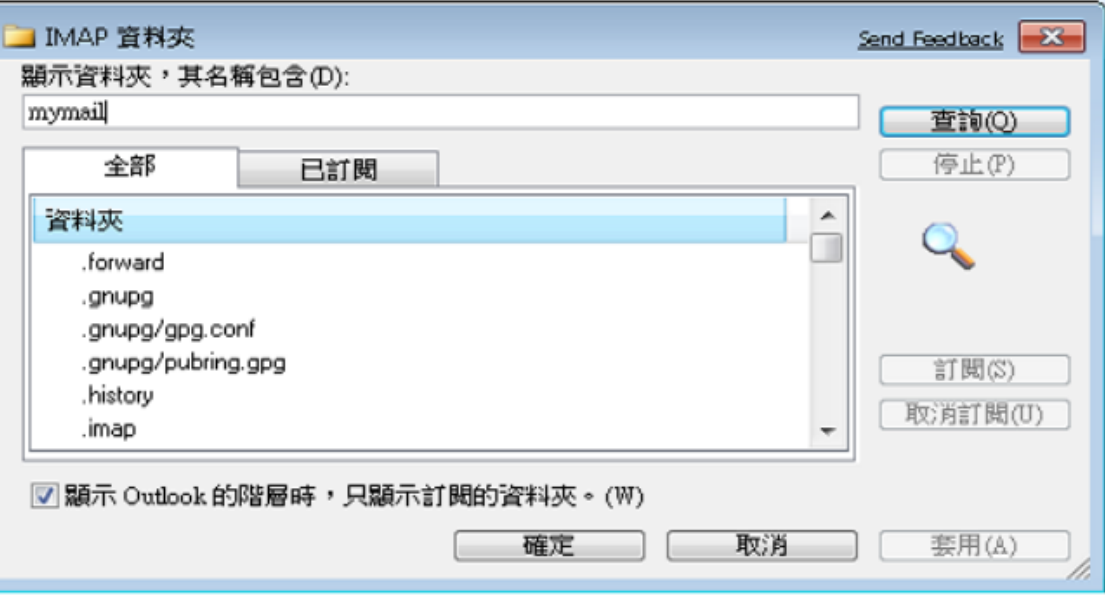

### 4. 選擇要訂閱的項目, 接下來按下右邊的訂閱, 最後按下確定。

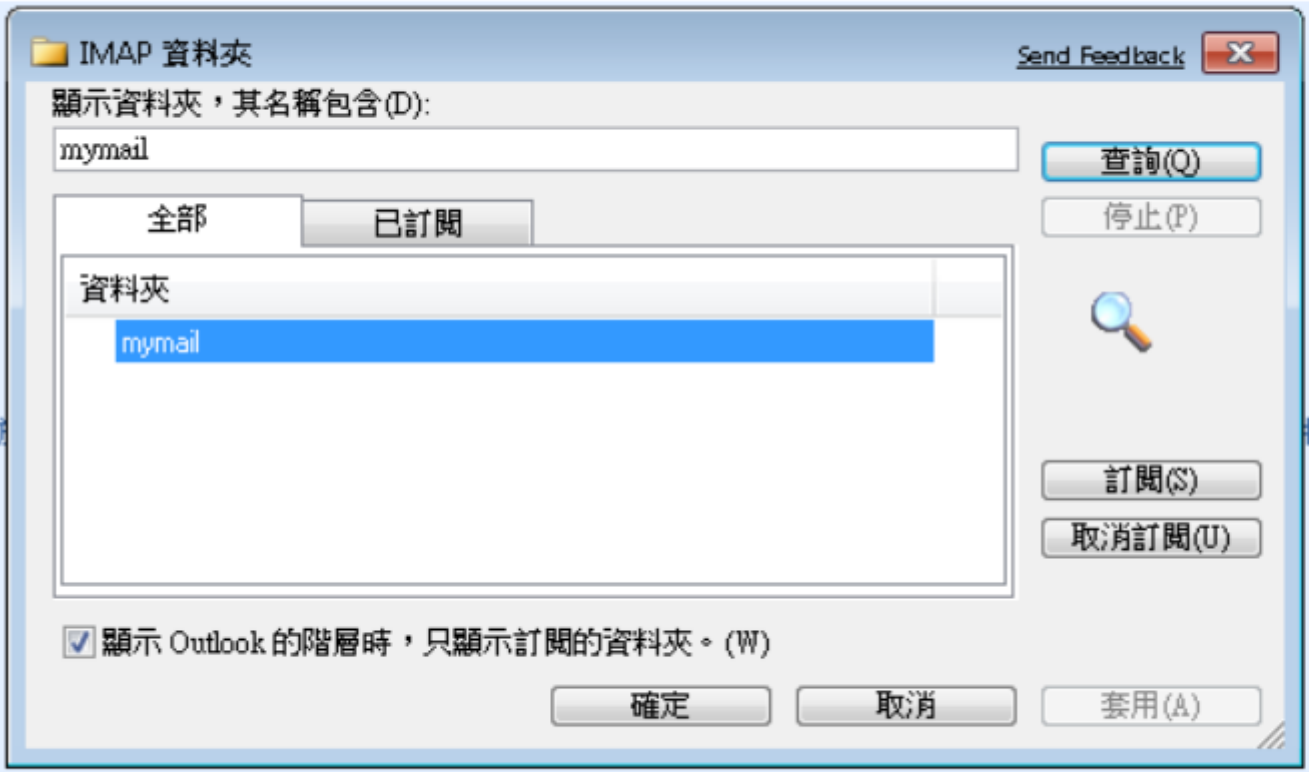

5. 點選「傳送與接收」重新收信後,可以正常檢視訂閱的項目。

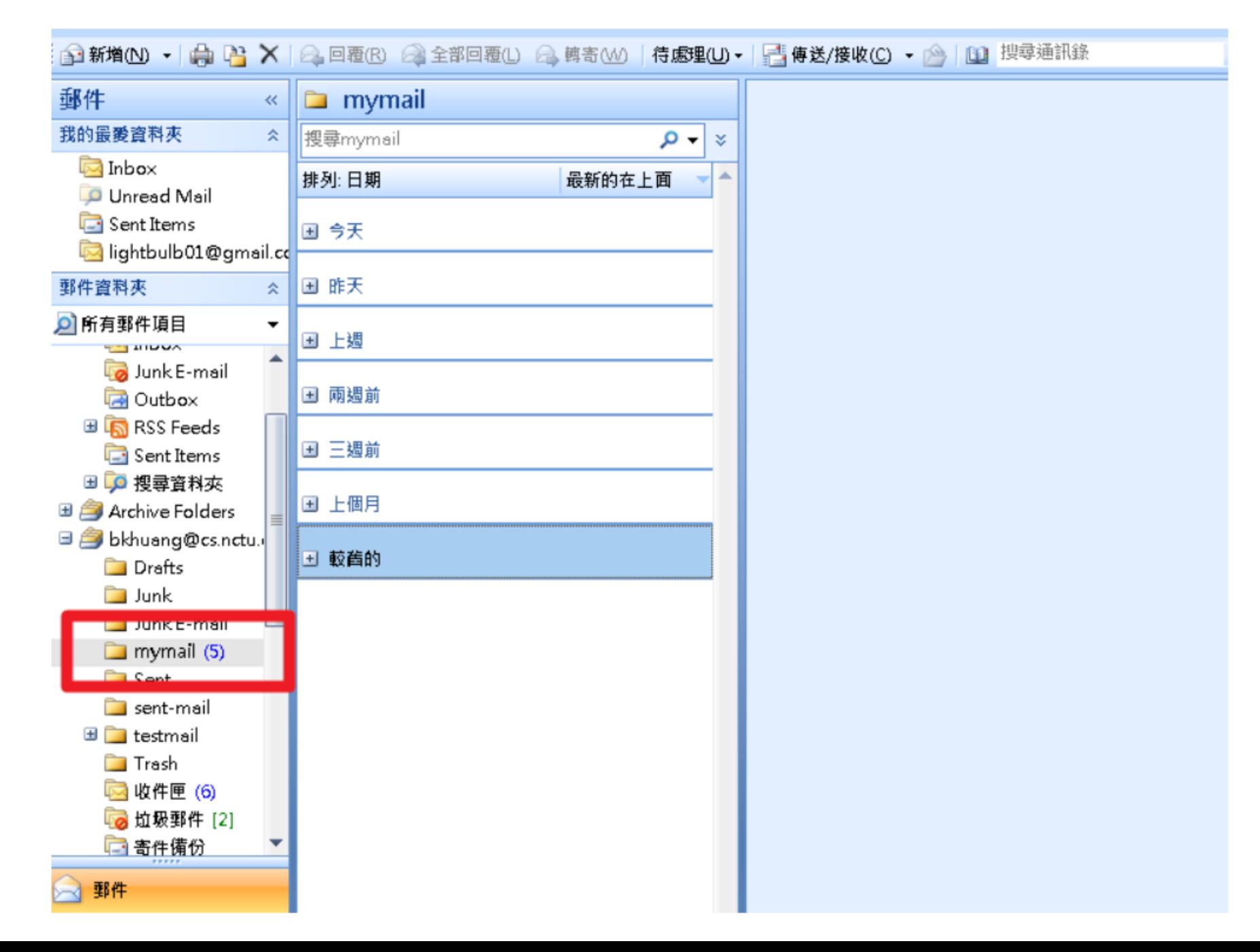